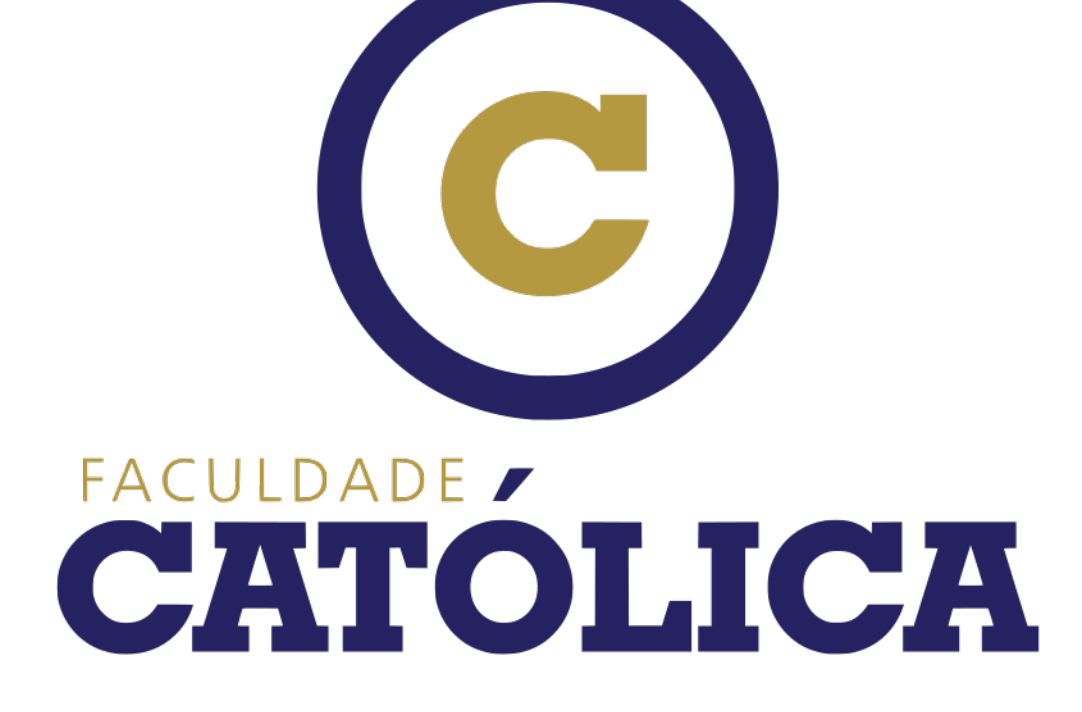

Manual de Acessibilidade

## **Sumário**

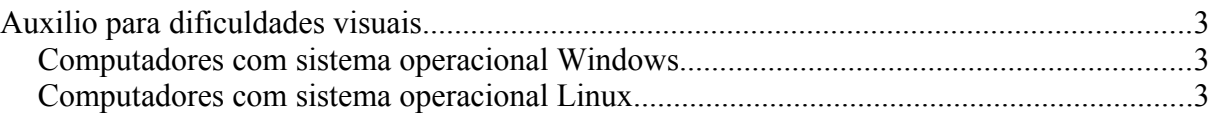

## <span id="page-2-0"></span>**Auxílio para dificuldades visuais**

Para alunos com dificuldades visuais, é aconselhado utilizar um leitor de tela para auxílio aos estudos nos meios digitais.

As bibliotecas virtuais disponibilizadas pela Faculdade Católica já contam com leitores de telas embutidos, sendo assim não há necessidade de instalar nenhum programa para utilizar essa funcionalidade nas mesmas.

No caso dos computadores pessoais dos alunos, a seguir estão as informações para instalação de programas com a função de leitura de tela para os sistemas operacionais Windows e Linux.

## <span id="page-2-2"></span>**Computadores com sistema operacional Windows**

A partir do Windows Vista, a funcionalidade de leitura de tela já vem embarcada porém, apenas com o Windows 10 a qualidade de leitura se torna mais compreensível.

Visando uma melhor qualidade para os estudos, aconselhamos a instalação do programa NVDA, que é um programa disponível gratuitamente que além de auxiliar nos estudos no computador pessoal, também é utilizado na integração de uma das bibliotecas virtuais.

A instalação do NVDA pode ser baixada no link abaixo.

[Instalação NVDA](http://acessibilidade.uca.edu.br/nvda.exe)

## <span id="page-2-1"></span>**Computadores com sistema operacional Linux**

Como existem muitas variações de distribuições Linux, não é possível contemplar todos os cenários porém, é possível indicar um programa já considerado popular por ser distribuído por padrão em várias distribuições Linux.

Caso a instalação não tenha opções de acessibilidade por padrão, utilize o gerenciador de pacotes do sistema instalado e procure pelo pacote Orca. Esse sistema é o padrão de acessibilidade da maioria das distribuições Linux.